# NGAD DUBLIN On Campus Print

Printing

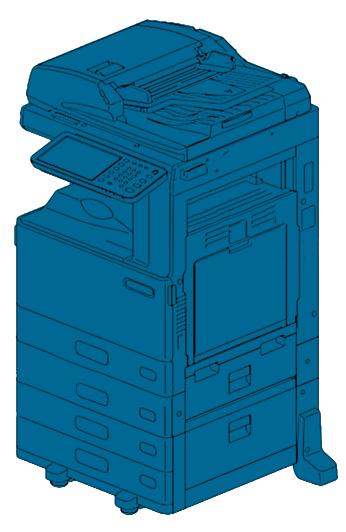

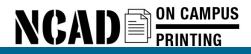

There are a number of methods of sending documents to the MFP:

Email

Upload via the ncad website

The term 'Job' is used by the MFP and in this documentation. A job is any document you send to the MFP.

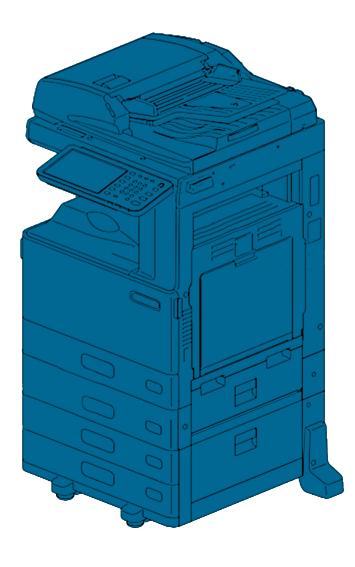

### Email

2

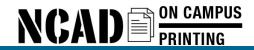

# Printing Methods Email

| New Message                                                | _ 2             | •  |
|------------------------------------------------------------|-----------------|----|
| To pr                                                      | Cc              | Bo |
| Sul NCAD PrintMe<br>PRINTME@staff.ncad.ie                  |                 |    |
| Schedule.rtf (1K)                                          | ×               |    |
| Sans Serif -   <sub>T</sub> T -   B I U A -   ≣ - ≟⊟ ⊞ ⊡ ⊡ | 99   <u>I</u> x |    |
| Send A D A C C C                                           | Saved           |    |

Sending a job to the MFP via email is as simple as sending any other email.

add the file you want to print as an attachment and send it to: printme@staff.ncad.ie for staff printme@student.ncad.ie for students

Note: Google Drive links will NOT work.

The files must be an attachment. Files over 25mb cannot be sent via email. For larger files please use the upload method.

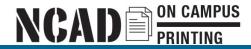

# Printing Methods Email

|         | • | John<br>to me 💌                                                                                                    |
|---------|---|----------------------------------------------------------------------------------------------------|
|         |   | From: < <u>printme@student.ncad.ie</u> ><br>Date: 3 June 2016 at 10:53<br>Subject: Gespage Mobile printing<br>To: <u>@staff.ncad.ie</u> |
|         |   | The following files has been received                                                                                                   |
|         |   | Mail: test 1(mobiprint)     Attachment: dvr.pdf                                                                                         |
|         |   | To release the print job, please click on the link 'Print' when you are at the printer Print                                            |
|         |   | ****PLEASE CONFIRM PRINT BY CLICKING PRINT ABOVE****                                                                                    |
|         |   |                                                                                                    |
|         |   |                                                                                                    |
| You wil |   | eve a email response like the one above.                                                                                                |

Click 'Print'

| 4                    | Gespage Mobile        |
|----------------------|-----------------------|
| Select printer and   | enter your print code |
| Print code           | 4754                  |
| Select print options | Print all             |
|                      | Log in                |
|                      |                       |

On the next page click the 'Log in' button. You will NOT be asked for a username or password. This actually means logging the job into the print server.

You must be on campus and using the college WIFI to log in.

If you are printing from a mobile please insure it is connected to the college wifi and not using mobile data.

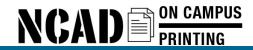

# **Printing Methods**

### Email

| 4                  | Gespage Mobile          | Back |
|--------------------|-------------------------|------|
| Select print optio | ns                      |      |
| Printer            | NCAD-Print ᅌ            |      |
| Pages              | All                     |      |
| Print              | All pages in interval ᅌ |      |
| Copies             | 1                       |      |
| Sort               | No                      |      |
| Format             | A4 🗘                    |      |
| Landscape          | No                      |      |
| Color              | No                      |      |
| Duplex             | Long edge ᅌ             |      |
| Fit to page        | No                      |      |
|                    | Print                   |      |

You will now be shown the print options/settings. These are explained on page 10. Once you are happy with the settings click Print to send the document to the MFP.

You can now read the 'Logging into the MFP' document.

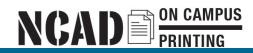

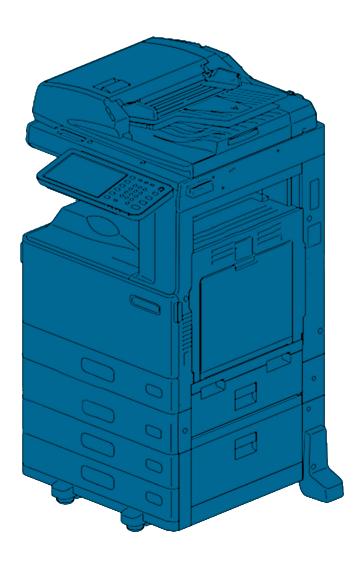

# Upload

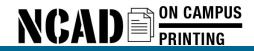

For larger files you can upload them to the MFP through the college website.

Open your web browser and go to www.ncad.ie.

Click on the 'Staff' link at the top right

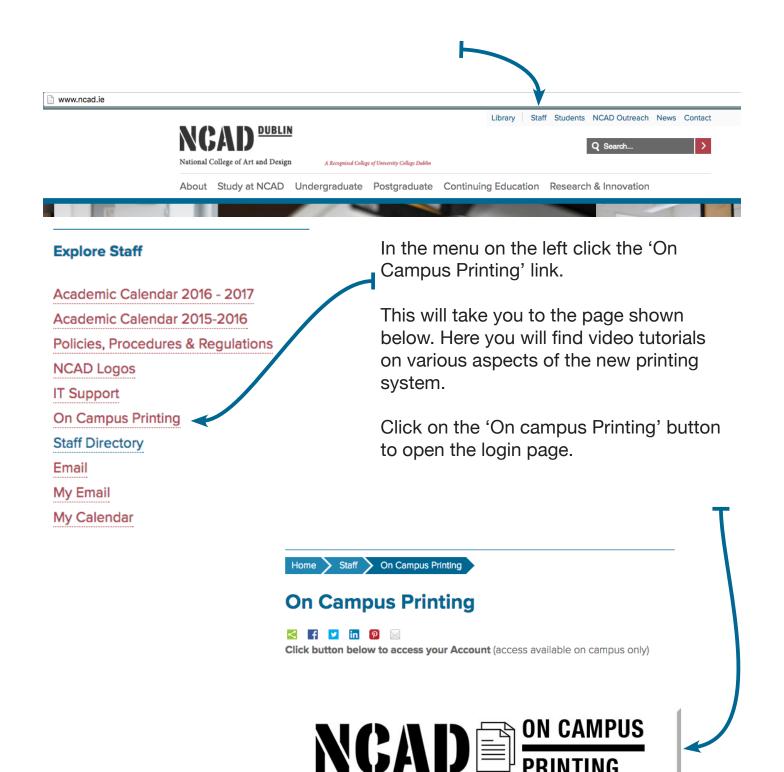

PRINTING

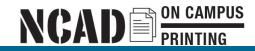

| National College | of Art and Design A Recognised College of University College Dublin<br>Select your language: English               |
|------------------|----------------------------------------------------------------------------------------------------|
|                  | Log In User ID: Password: Log in Log in Copyright © 2015 Electronic Purse Sweden AB (Ver: 5.0.0.150818) chrome/mac |

Enter your login information.

Your login information is the same as your wifi login.

Your User ID is everything before the @ in your staff or student email address Your Password is whatever you set up your NCAD wifi password as.

If you do not have Wifi within the college please contact IT to create a password.

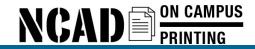

When logged in you will see the 'My account' screen. This shows some basic statistics on your account history.

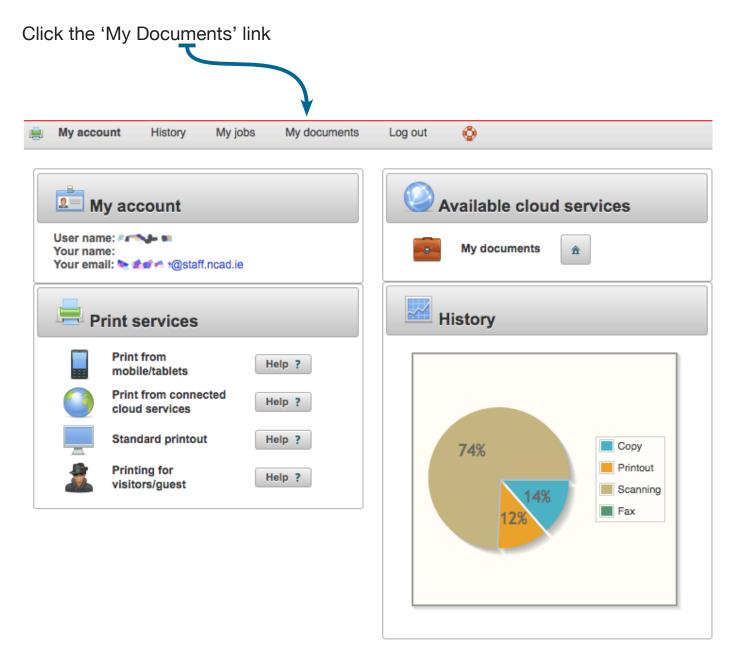

Next click the 'Upload a new document or image' button

| Print Web/URL printing |                                |  |
|------------------------|--------------------------------|--|
|                        | Upload a new document or image |  |
|                        |                                |  |

# NCAD PRINTING

### **Printing Methods**

### **Upload via website**

A window will pop up allowing you to pick the file to print.

Browse to the file you want and click 'OK'.

After the file has uploaded you will be shown the print settings.

These are similar to any other MFP and are explained on the next page.

Once you are happy with the settings you can click 'Print'.

You can now read the 'Logging into the MFP' document.

| Print       |                         |
|-------------|-------------------------|
|             |                         |
| Printer     | NCAD-Print ᅌ            |
| Pages       |                         |
| Print       | All pages in interval ᅌ |
| Copies      | 1                       |
| Sort        | ~                       |
| Format      | A4 ᅌ                    |
| Landscape   |                         |
| Color       | ✓                       |
| Duplex      | Long edge 📀             |
| Fit to page | <b>~</b>                |
| 📮 Print     | Ø Abort                 |

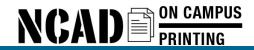

# Printing Options MFP settings

#### Pages:

If you have uploaded a PDF or a text document you can choose individual pages to print. Enter the page numbers followed by a comma. e.g 1,6,8,9

You can print a range of pages using a dash. e.g 5-9

#### **Print:**

This drop down gives you the options to print only even or odd pages

#### **Copies:**

How many copies you want printed

#### Sort:

When printing multiple copies if sort is ticked the pages will be sorted 1,2,3,4,1,2,3,4. If it is not ticked the pages will come out in the order 1,1,2,2,3,3,4,4 and so on.

#### Format:

A4 is the only option

#### Landscape:

tick if your printing Landscape images or spreadsheets

#### **Color:**

Untick for a black & white print. Note: when sending via email it defaults to black and white.

#### **Duplex:**

Duplexing is printing on both sides of the page. 'Long Edge' is the standard book format.

Choose 'None' for single side printing.

#### Fit to page:

If your document is not A4 this will scale it to fit.

| A                |                                                                                                    |            |        |              | Selected                           |                                 |
|------------------|----------------------------------------------------------------------------------------------------|------------|--------|--------------|------------------------------------|---------------------------------|
| Date<br>10:31:01 | File Document for print(mobiprint) Black & White, Simplex                                                                                                    | Pages<br>1 | Copies | Cost<br>0.08 | Environment<br>Water :<br>Energy : | al impact<br>0.28 L<br>0.03 kWh |
|                  |                                                                                                    |            |        |              | CO2:                               | 0.01 kg                         |
|                  |                                                                                                    |            |        |              |                                    |                                 |
|                  |                                                                                                    |            |        |              |                                    |                                 |
|                  |                                                                                                    |            |        |              |                                    |                                 |
|                  | <ul> <li>The second second sec</li></ul> |            |        |              |                                    |                                 |
| F                | Refresh                                                                                                    | Prin       | t      |              |                                    |                                 |

Once logged in you will be presented with your list of files for printing.

To start printing your file simply touch its name on the screen and touch the 'Print' button.

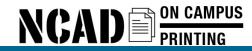

### **Printing from USB**

### To print a file from a usb stick first log into the MFP.

### Tap the 'PRINT' button.

| Gespage | Welcome                                                  | MENU FUNCTIONS INTERF                         | UPT COUNTER                                                                                                    |
|---------|----------------------------------------------------------|-----------------------------------------------|----------------------------------------------------------------------------------------------------|
|         | Swipe your card.<br>or<br>Enter your login and password. |                                               |                                                                                                    |
|         | User :                                                   | SCAN GHI JAL<br>PRINT PORS TUV<br>P-FILLING V | VXXZ<br>9 STOP                                                                                                    |
|         | Login                                                    | FAX ACCESS                                    | #   Image: Constraint of the second second |
|         |                                                          |                                               |                                                                                                    |

You can now plug in your USB stick. The USB port is on the right side of the MFP just below the card reader.

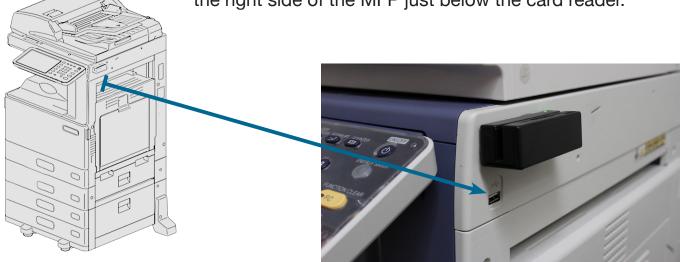

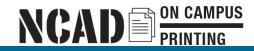

### **Printing from USB**

|                     |                 | 🛧 TEMPLATE 🗼        | <u>.</u> ? | MENU FUNCTIONS INTERRUPT COUNTER        |
|---------------------|-----------------|---------------------|------------|-----------------------------------------|
| JOB TYPE PRIVATE    | •               |                     | C REFRESH  | COPY<br>ABC DEF<br>1 2 3 ENERGY SAVE    |
| Document Name       | Date,Time       | Paper Pages         | Sets       | SCAN GH JKL MNO FUNCTION CLE            |
| ×                   |                 | <u>k</u>            |            | PRINT PORS TUV WXYZ FC<br>TO 8 9 STOP   |
|                     |                 |                     | 1          | e-FILING * 0 #                          |
| RETURN DELETE ALL C | LEAR SELECT ALL |                     | PRINT      | FAX ACCESS CLEAR                        |
| Found USB DEVICE.   |                 | 12/09/2016<br>11:51 | JOB STATUS | MEMORY RX     PRINT DATA     MAIN POWER |

You should see the 'Found USB DEVICE' message at the bottom of the screen. You can then select 'USB' from the drop down menu.

| 🚔 PRINT      |            |            | TEMPLATE            | ?            | MENU FL     | USER<br>UNCTIONS INTERRI |             |
|--------------|------------|------------|---------------------|--------------|-------------|--------------------------|-------------|
|              |            |            |                     |              |             |                          |             |
| JOB TYPE     | PRIVATE    | <b>•</b>   |                     |              | COPY        | ABC                      | ENERGY SA   |
| •            | PRIVATE    |            |                     | C REFRESH    |             | (1) (2)                  | ) 3 🕹       |
|              | HOLD       | Date,Time  | Paper Pages         | Sets         | SCAN        | GHI JKL                  | FUNCTION CI |
|              | PROOF      |            |                     |              |             | PQRS TUV                 | WXYZ GFC    |
|              |            |            | N.                  |              | PRINT       | 7 8                      |             |
|              | USB        |            |                     |              |             |                          | STOP        |
|              | HOLD (FAX) |            |                     | 1            | e-FILING    | * 0                      | ) (#) 🔍     |
|              |            |            |                     | ~            |             | $\bigcirc$ $\bigcirc$    | START       |
|              |            | SELECT ALL |                     |              | FAX         | ACCESS                   |             |
| Found USB DE | EVICE.     |            | 12/09/2016<br>11:52 | JOB STATUS 🗼 | C MEMORY RX | PRINT DATA               | MAIN POWER  |

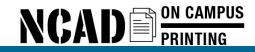

| JOB TYPE USB   Document / Folder Name   Document / Folder Name   Document / Folder Name   Document / Folder Name   System Volume Information x   DoviceList_Registration_Manualpdf   DeviceList_Registration_Manualpdf   DeviceList_Registration_Manualpdf                                                                                                    |        | PRINT           |                       |               | 1        | 🔆 TEMPLATE 🖡        | <u> </u>   | MENU F   | USER<br>UNCTIONS INTERRI | JPT COUNTER | ON/OFF                                                          |
|----------------------------------------------------------------------------------------------------|--------|-----------------|-----------------------|---------------|----------|---------------------|------------|----------|--------------------------|-------------|-----------------------------------------------------------------|
| JOB TYPE USB<br>Document / Folder Name<br>Document / Folder Name<br>Spotlight-V100<br>Trashes<br>System Volume Information x<br>bkup<br>DeviceList_Registration_Manualpdf<br>ALL CLEAR SETTINGS OPEN OPEN<br>Found USB DEVICE                                                                                                    |        |                 |                       |               | 7        |                     |            |          |                          |             | $\bigcirc$                                                      |
| Document / Folder Name   Spotlight-V100   Trashes   System Volume Information ×   bkup   DeviceList_Registration_Manualpdf   DeviceList_Registration_Manualpdf     ALL CLEAR   SETTINGS   OPEN     12/09/2018        12/09/2018        12/09/2018           12/09/2018           12/09/2018                                                                                                    | JOB TY | 'PE             | USB                   | •             |          |                     |            |          | 00                       | DEF         |                                                                 |
| Spotlight-V100   Trashes   System Volume Information ×   bkup   DeviceList_Registration_Manualpdf     ALL CLEAR     SETTINGS     DeviceList_Registration_Manualpdf     Found USB DEVICE     12/09/2016        12/09/2016        12/09/2016        12/09/2016           12/09/2016           12/09/2016                                                                                                    |        |                 |                       | ument / Folde | r Name   |                     |            | SCAN     |                          |             |                                                                 |
| System Volume Information     bkup     DeviceList_Registration_Manualpdf     ALL CLEAR     SETTINGS     OPEN     PRINT     PRINT                                                                                                    |        |                 | 00                    |               |          |                     | ~          | (Luz     | $\cap$                   |             | ICTION CLE                                                      |
| System Volume Information     bkup     DeviceList_Registration_Manualpdf     ALL CLEAR     SETTINGS     OPEN     FAX     ALL CLEAR     DeviceList_Registration_Manualpdf     Image: Constraint of the second second secon |        |                 |                       |               |          | •                   | 001        | PRINT    | 00                       |             | FC                                                              |
| DeviceList_Registration_Manualpdf         ALL CLEAR       SETTINGS         OPEN       PRNT         FAX       ACCESS         CLEAR       CLEAR         12/09/2016       JOB STATUS                                                                                                    |        |                 | me information ,      | <             |          |                     |            | (L)      | (7) (8)                  | ) (9)       | STOP                                                            |
| ALL CLEAR SETTINGS OPEN OPEN FAX ACCESS CLEAR CLEAR                                                                                                    |        |                 | Registration_Manual.p | df            |          |                     |            | e-FILING | * 0                      | ) (#) (     | Q                                                               |
| ALL CLEAR SETTINGS OPEN OPEN CLEAR CLEAR                                                                                                    |        |                 |                       |               |          |                     | $\sim$     |          | $\bigcirc$ $\bigcirc$    |             | START                                                           |
| Found USB DEVICE.                                                                                                    |        |                 | AL                    | L CLEAR       | SETTINGS | OPEN                |            |          | ACCESS                   |             | $\left( \begin{array}{c} \\ \\ \\ \\ \\ \\ \end{array} \right)$ |
|                                                                                                    | Fo     | ound USB DEVICE |                       |               |          | 12/09/2016<br>11:52 | JOB STATUS | MEMORY R |                          | MAIN        | POWER                                                           |

You will then be shown a list of all the files on your USB. Tap the name of the file you want to print. It will be highlighted in blue.

You can then tap the 'SETTINGS' button for all the options for your print. These options are covered earlier in this document.

|   |       | PRINT                                    |                      |                | <b>1</b> | TEMPLATE            | 3.?          |               |                                                                                                    |                                                                                                    | <b>₽</b> |
|---|-------|------------------------------------------|----------------------|----------------|----------|---------------------|--------------|---------------|----------------------------------------------------------------------------------------------------|----------------------------------------------------------------------------------------------------|----------|
| ľ | JOB T | YPE [                                    | JSB                  | Document / Fok |          |                     |              | COPY          | 1 ABC                                                                                                    | ENERGY S                                                                                                    | AVER     |
|   |       | .Spotlight-V1<br>.Trashes<br>System Volu | 00<br>me Information | ×              |          | N.                  | 001          | SCAN<br>PRINT | GHI JKL<br>4 5<br>PQRS TUV 8                                                                                                    |                                                                                                    |          |
|   |       | bkup                                     | Registration_Ma      |                |          |                     | 001          | e-FILING      | <ul> <li>(7)</li> <li>(8)</li> <li>(9)</li> <li>(9)</li></ul> | (4)   STOP     (4)   (5)     (5)   (4)     (5)   (5)     (5)   (5)     (5)   (5)     (5)   (5)     (5)   (5)     (5)   (5)     (5)   (5)     (5)   (5)     (5)   (5)     (5)   (5)     (5)   (5)     (5)   (5)     (5)   (5)     (5)   (5)     (5)   (5)     (5)   (5)     (5)   (5)     (5)   (5)     (5)   (5)     (5)   (5)     (5)   (5)     (5)   (5)     (5)   (5)     (5)   (5)     (5)   (5)     (5)   (5)     (5)   (5)     (5)   (5)     (5)   (5)     (5)   (5)     (5)   (5)     (5)   (5)     (5)   (5)     (5)   (5)     (5)   (5)     (5)   (5)     (5)   (5)     (5)   (5)     (5)   (5)     (5)   (5)     (5)   (5)     (5)   (5)     (5)   (5)     (5)      (5)   (5) |          |
|   |       |                                          | (                    | ALL CLEAR      | SETTINGS | OPEN                |              | FAX           | ACCESS                                                                                                    |                                                                                                    |          |
|   |       | Found USB DEVICE.                        |                      |                |          | 12/09/2016<br>11:52 | JOB STATUS 🗼 | MEMORY R>     | RINT DATA                                                                                                    | MAIN POWER                                                                                                    |          |

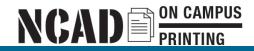

### Tap the 'PRINT' button to begin printing.

| 🚔 PRINT                       |                        | 👷 TEMPLATE , 💽          | ?      | MENU FL   | USER<br>UNCTIONS INTERRU | IPT COUNTER    |
|-------------------------------|------------------------|-------------------------|--------|-----------|--------------------------|----------------|
| JOB TYPE USB                  | -                      |                         |        | COPY      | ABC 2                    | ENERGY SAVE    |
| .Spotlight-V100               | Document / Folder Name |                         |        | SCAN      | GHI JKL                  | 6 FUNCTION CLE |
| System Volume Information     | on <sub>×</sub>        | k                       | 001    | PRINT     | PQRS TUV                 | 9 STOP         |
| bkup DeviceList_Registration_ | Manualpdf              |                         | 001    | e-FILING  | * 0                      | ) # START      |
|                               | ALL CLEAR SETTINGS     |                         | PRINT  | FAX       | ACCESS                   |                |
| Found USB DEVICE.             |                        | 12/09/2016<br>11:52 JOB | STATUS | MEMORY RX | (<br>Print Data          | MAIN POWER     |

You will be shown a progress bar for you print job counting through each page printed.

When done you can take your prints from the left side and log out of the MFP.

Once logged out it is safe to remove your USB stick.